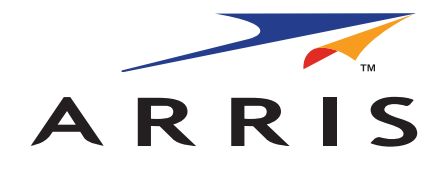

#### QUICK START GUIDE

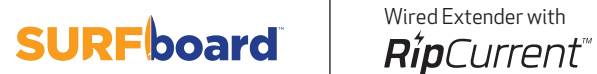

### What's in the Box

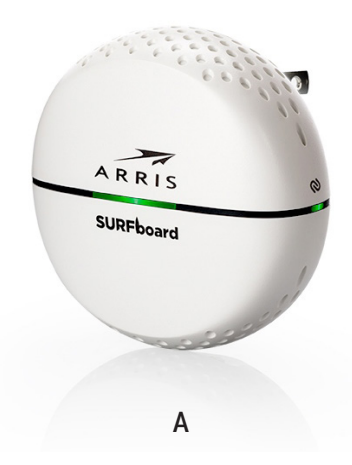

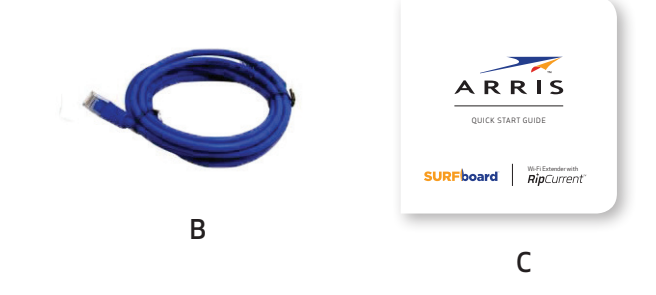

- A: SBX‑1000P Wired Extender
- B: Ethernet Cable
- C: Quick Start Guide

The SBX‑1000P is a RipCurrent Wired Extender that can be added to an existing RipCurrent network to connect to additional Ethernet devices or -- with the RipCurrent Wi-Fi Extender (sold separately) -- create a RipCurrent network to connect to your existing network equipment.

Compatible ARRIS products include the SBR‑AC3200P, SBR‑AC1900P, or SBR‑AC1200P Wi-Fi Routers, the SBX‑AC1200P Wi-Fi Extender, or another SBX‑1000P.

For Internet connections, you must have a cable, DSL, or satellite Internet Service Provider (ISP) service connection to the Internet.

For a video guide to setting up your extender, visit youtu.be/ARfv2aUypLI.

#### Front Panel Primary LED

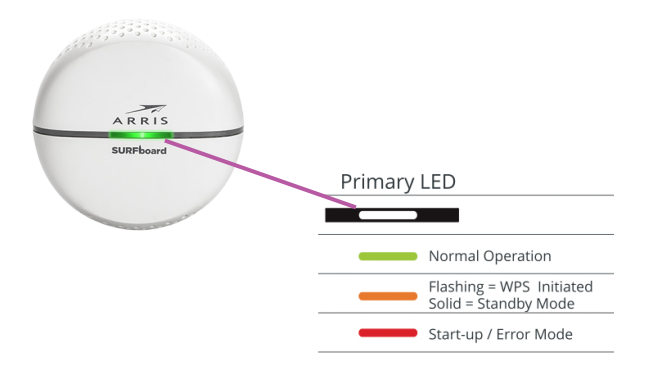

#### Side Panel LED Status Indicator

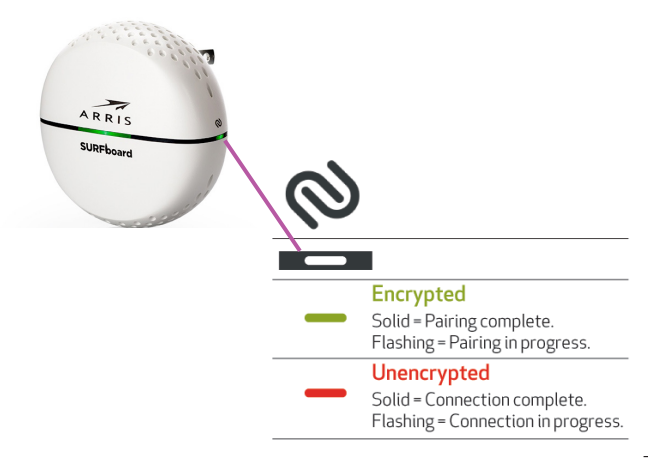

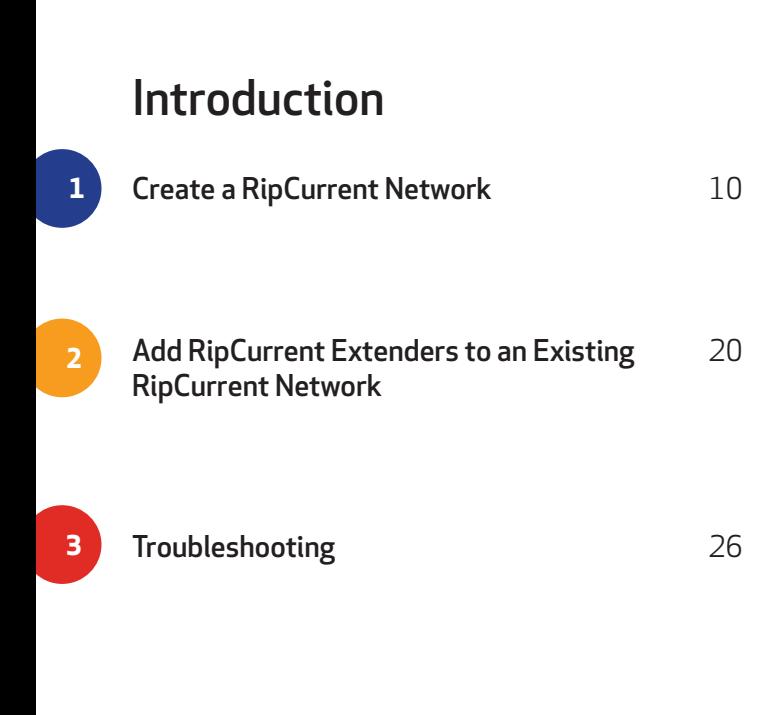

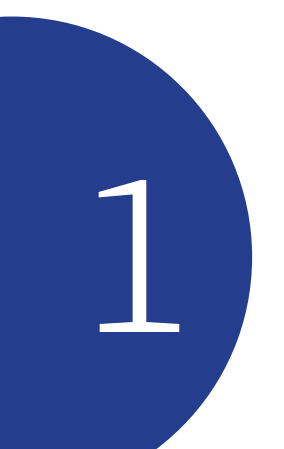

## Create a RipCurrent<sup>\*</sup><br>Network

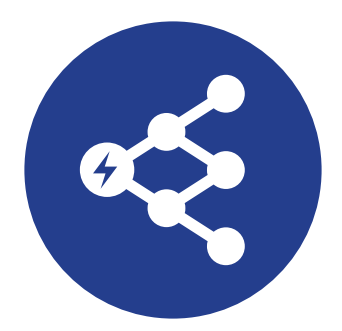

# **A**

This section describes how to set up a new RipCurrent network. If you already have a RipCurrent product, go to Add RipCurrent Extenders to an Existing RipCurrent Network on page 20.

To create a RipCurrent network so that you can connect to your existing network equipment, you must have an SBX-AC1200P RipCurrent Wi-Fi Extender (sold separately) in addition to this SBX‑1000P RipCurrent Wired Extender.

**Plug** the SBX‑1000P Wired Extender into an AC Outlet near your main router.

**Attach** an Ethernet cable between the Wired Extender and one of the Ethernet ports on the router.

**Plug** the SBX-AC1200P Wi-Fi Extender into an AC outlet near your main router. The RipCurrent network connects automatically in non-encrypted mode (indicated by a red status LED on the side of your Extender).

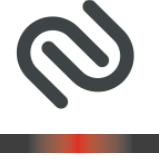

**Plug** the SBX-AC1200P Wi-Fi Extender into an AC outlet near your main router. The RipCurrent network connects automatically in non-encrypted mode (indicated by a red status LED on the side of your Extender).

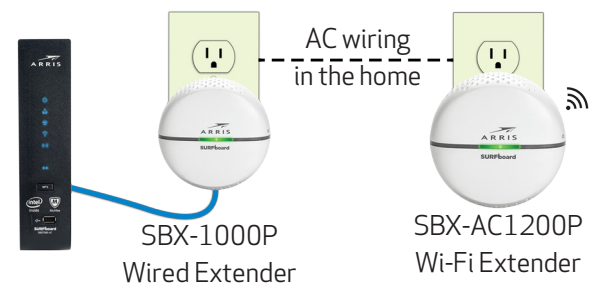

## **B**

**Check** the RipCurrent Link Quality LED on the side of your SBX‑AC1200P Wi-Fi Extender to determine the signal strength.

- Red = Fair signal
- Amber = Good signal
- Green = Excellent signal

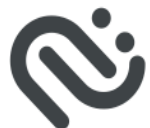

If the LED is red or amber, consider adjusting the

location to find a better signal.

Once you're satisfied with the connection quality,

you can begin installing the next extender, if you have more than one to install.

## **C**

**Change** the RipCurrent Network Extenders to match your current Wi‑Fi network name and password by using an Ethernet cable to connect the port on the SBX-AC1200P to a laptop computer.

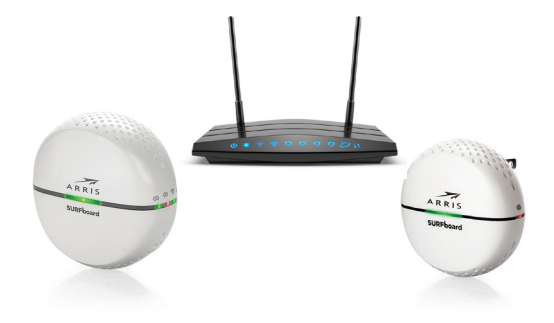

### **D**

**Access** the Web Manager of the SBX‑AC1200P. Set up a static IP address on your connected device. Refer to the SBX‑AC1200P User Guide or the user guide for your device for more details. Use 192.168.100.253 for the static IP address. Open a browser and navigate to

#### **http://192.168.100.254**

Log into the Web Manager Log in = **admin** Password = **password**

Use the Quick Start Wizard to set up your Wi‑Fi network name and passkey, as well as to change your Web Manager log in credentials (highly recommended).

To encrypt your RipCurrent network and adjust other advanced settings, see the SBX‑1000P User Guide at the ARRIS Support website,

**www.SURFboard.com/Support/SBX-1000P**.

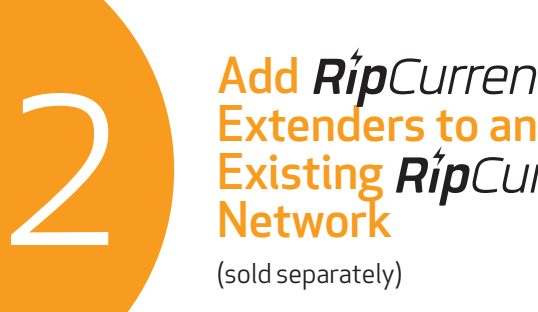

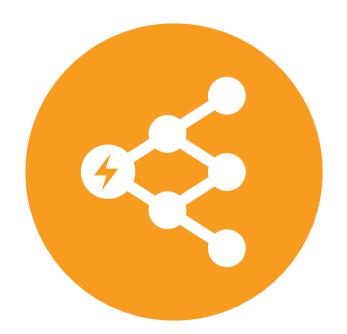

## **A**

This section describes how to add RipCurrent Extenders to an existing RipCurrent network. If you need to create a new RipCurrent network, go to Create a RipCurrent Network on page 10.

**Plug in** your RipCurrent Extender, into an AC outlet close to the RipCurrent Wi-Fi Router. The RipCurrent network will connect automatically in a non-encrypted mode, indicated by a red status LED (located on the back of your Router or the side of your Extender).

### **B**

**Relocate** the Extender to the room where you want to connect an Ethernet device.

Use the SBX-1000P Wired Extender anywhere you need to connect an Ethernet device such as a TV or gaming console to the network.

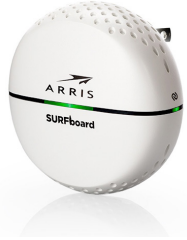

# **C**

**Check** your RipCurrent signal strength. Rear panel LEDs on the Router and on RipCurrent Extenders will indicate the signal strength.

**Red** = Fair signal Amber = Good signal Green = Excellent signal

If the LED is red or amber, consider adjusting the

location to find a better signal.

Once you're satisfied with the connection quality,

you can begin installing the next extender, if you have more than one to install.

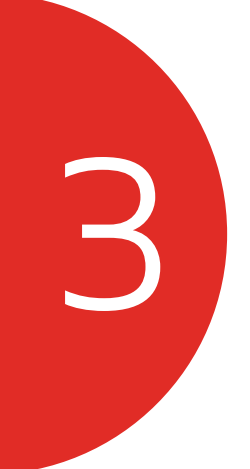

## **Troubleshooting**

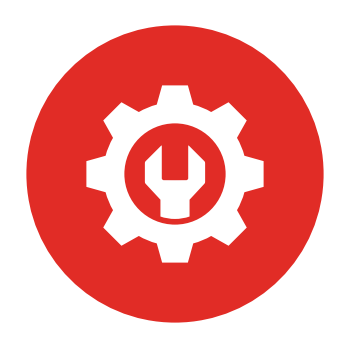

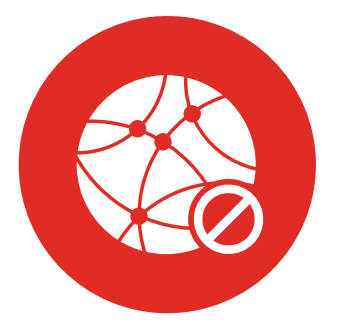

### No Internet Connection

Check the status of your Internet modem and the connecting Ethernet cable.

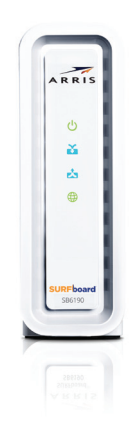

#### © 2017 ARRIS Enterprises LLC. All Rights Reserved.

No part of this publication may be reproduced in any form or by any means or used to make any derivative work (such as translation, transformation, or adaptation) without written permission from ARRIS Enterprises LLC. ("ARRIS"). ARRIS reserves the right to revise this publication and to make changes in content from time to time without obligation on the part of ARRIS to provide notification of such revision or change.

ARRIS and the ARRIS logo are all trademarks of ARRIS Enterprises LLC. Other trademarks and trade names may be used in this document to refer to either the entities claiming the marks or the names of their products. ARRIS disclaims proprietary interest in the marks and names of others.

Apple and the Apple logo are trademarks of Apple Inc., registered in the U.S. and other countries. App Store is a service mark of Apple Inc.

Android, Google Play and the Google Play logo are trademarks of Google Inc.

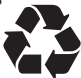

For additional assistance with your SURFboard Extender, ARRIS is here to help. Visit www.arris.com/selfhelp for self help, FAQs, product manuals, and live chat with support staff. Send us an e-mail via our consumer web site or give a call to 1-877-466-8646.